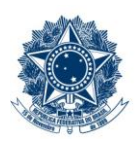

#### **SERVICO PÚBLICO FEDERAL MINISTÉRIO DA EDUCAÇÃO** CENTRO FEDERAL DE EDUCAÇÃO TECNOLÓGICA DE MINAS GERAIS

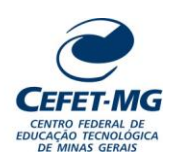

# **INSTRUÇÃO DE TRABALHO**

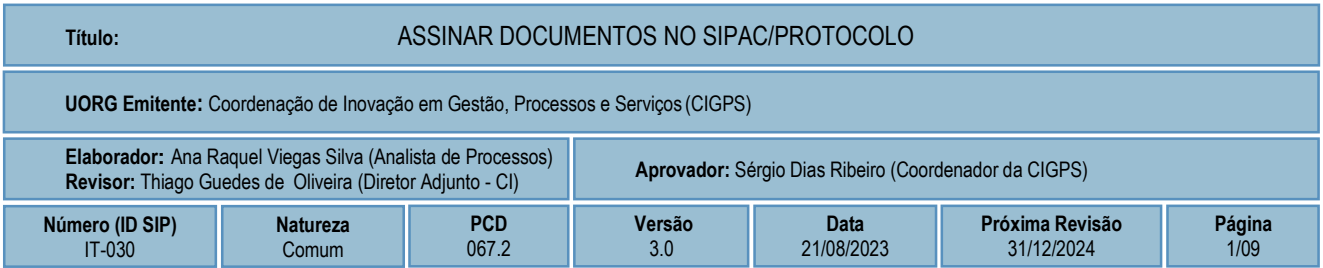

#### **1 OBJETIVO**

Apresentar as orientações para assinar documentos no SIPAC - Sistema Integrado de Patrimônio, Administração e Contratos.

### **2 CAMPO DE APLICAÇÃO**

Servidores habilitados e com acesso ao SIPAC.

### **3 CONTEÚDO GERAL**

As seções a seguir visam a apresentar as definições, conceitos, siglas e símbolos pertinentes ao assunto em foco utilizados neste documento.

#### **3.1 INTRODUÇÃO**

Para atender à exigência de tramitação de processos em meio eletrônico, foi implantado, no Centro Federal de Educação Tecnológica de Minas Gerais, o SIPAC - Sistema Integrado de Patrimônio, Administração e Contratos. A adoção desse tipo de sistema decorre da exigência prevista no Decreto nº 8.539/2015. O Sistema possui em seu módulo Protocolo as funcionalidades necessárias à informatização dos fluxos dos processos administrativos.

Nos termos da Portaria Interministerial MPOG/MJ 1677/2015, um processo é definido como um conjunto de documentos avulsos, oficialmente reunidos e ordenados no decurso de uma ação administrativa, e seu arquivamento deverá ser tratado considerando uma unidade única.

O processo administrativo caracteriza-se como eletrônico quando estão presentes dois elementos: (1) os documentos reunidos são nato-digitais ou foram obtidos por digitalização e, (2) os atos processuais são registrados, suportados e disponibilizados em um sistema de informação de base computacional.

#### **3.2 TERMOS-CHAVE**

Processo; Processo eletrônico; Assinar documentos; Assinatura digital

# **3.3 PARTICIPANTES NA ELABORAÇÃO**

Ana Raquel Viegas Silva

## **3.4 PARTICIPANTES NA REVISÃO**

Thiago Guedes de Oliveira

## **3.5 PARTICIPANTES NA APROVAÇÃO**

Sérgio Dias Ribeiro

## **3.6 SÍMBOLOS/SIGLAS/ABREVIATURAS**

CONARQ – Conselho Nacional de Arquivos SIPAC – Sistema Integrado de Patrimônio, Administração e Contratos UFRN – Universidade Federal do Rio Grande do Norte

## **3.7 DEFINIÇÕES/CONCEITOS BÁSICOS**

Para efeito do presente documento, aplicam-se as seguintes definições e conceitos:

**Digitalização**: A digitalização consiste na captura da imagem (representante digital) e deverá ser realizada com o objetivo de garantir o máximo de fidelidade com o documento original, levando em consideração as características físicas, estado de conservação e finalidade de uso.

**Documento ostensivo** - Documento, avulso ou processo, sem qualquer restrição de acesso.

**Documento sigiloso** - Documento, avulso ou processo, que, pela natureza de seu conteúdo, sofre restrição de acesso, conforme legislação em vigor.

**OCR** - Tecnologia que permite reconhecer caracteres a partir de um arquivo de imagem ou mapa de bits, sejam eles escaneados, escritos à mão, datilografados ou impressos em dados pesquisáveis e editáveis.

**PDF/A** - Formato de arquivo digital para arquivamento de longo prazo de guarda. Baseia-se na versão 1.4 do PDF de referência da Adobe Systems Inc. (implementado no Adobe Acrobat 5 e versões posteriores) e é definido pelas normas ISO 19005-1:2005, e versão 1.7, ISO 32000-1:2008.

**Tipo de conferência de documentos**: Refere-se à categoria do documento (digital ou impresso) recebido para inserção em um processo eletrônico. Se o documento recebido estiver em meio físico (impresso), será necessária a devida conversão para meio eletrônico, usando o recurso de digitalização. Deve-se observar que o tipo de conferência a ser informado referir-se-á ao documento base e não ao produto de sua digitalização. O Decreto 8.539/15 exige que seja registrada a conferência, feita pelo servidor público, do documento recebido

ou apresentado, existindo as seguintes opções: original, cópia autenticada em cartório, cópia autenticada administrativamente ou cópia simples.

**Classificação de documentos obtidos após digitalização**: Documentos resultantes da digitalização de originais serão considerados **cópia autenticada administrativamente**, e os resultantes da digitalização de cópia autenticada em cartório, de cópia autenticada administrativamente ou de cópia simples terão valor de **cópia simples**.

#### **3.8 REFERÊNCIAS/NORMAS APLICÁVEIS**

Decreto Presidencial nº 8.539/2015, de 08/10/2015 (Dispõe sobre o uso do meio eletrônico para a realização do processo administrativo)

Portaria Interministerial MPOG/MJ nº 1.677/2015, de 07/10/2015 (Define os procedimentos gerais para o desenvolvimento das atividades de protocolo)

Resolução CONARQ nº 31/2010, de 28/04/2010 (Dispõe sobre a adoção das Recomendações para Digitalização de Documentos Arquivísticos Permanentes)

ET-021 - Padrão para Digitalização de Documentos de Assentamento Funcional

### **4 CONTEÚDO ESPECÍFICO**

As subseções a seguir visam identificar o posto de trabalho responsável pela tarefa (executor), apresentar o seu detalhamento (**Principais Passos**), os pré-requisitos exigidos para sua consecução, os recursos necessários para sua execução e os cuidados especiais aplicáveis, bem como as ações previstas para corrigir eventuais desvios pertinentes ao assunto.

#### **4.1 EXECUTOR**

Servidor responsável pela assinatura de documentos no SIPAC/Protocolo.

#### **4.2 ASSINAR DOCUMENTOS NO SIPAC/PROTOCOLO**

Para realizar esta operação, acesse o *SIPAC → Módulos → Protocolo → Mesa Virtual → Caixa de Seleção.*

O Sistema exibirá a seguinte tela:

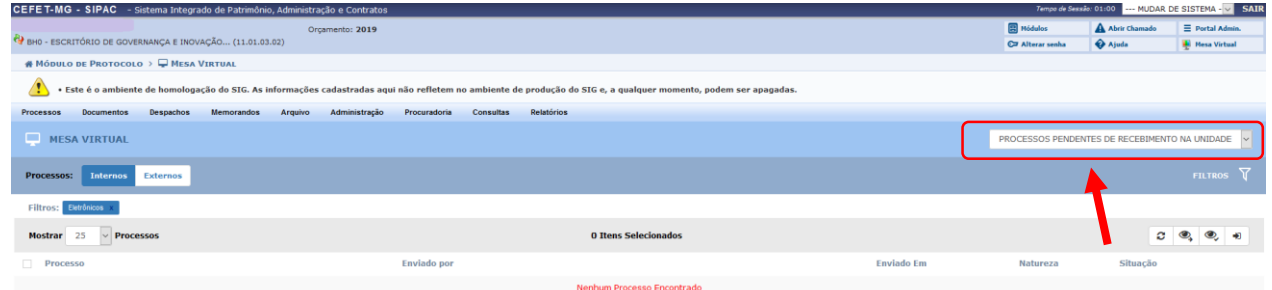

Clicar na seta à direita para abrir a caixa seleção:

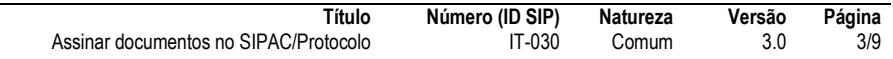

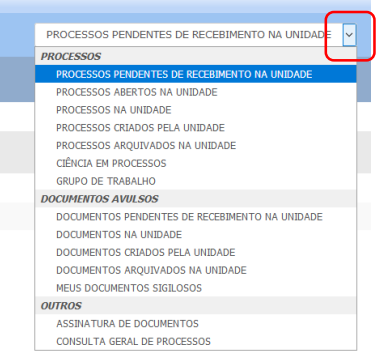

No campo *OUTROS,* selecionar a opção *Assinatura de Documentos*

Caso o servidor possua documentos a serem assinados, o Sistema carregará automaticamente uma lista com os **Documentos** *Pendentes de Assinatura*, conforme tela a seguir:

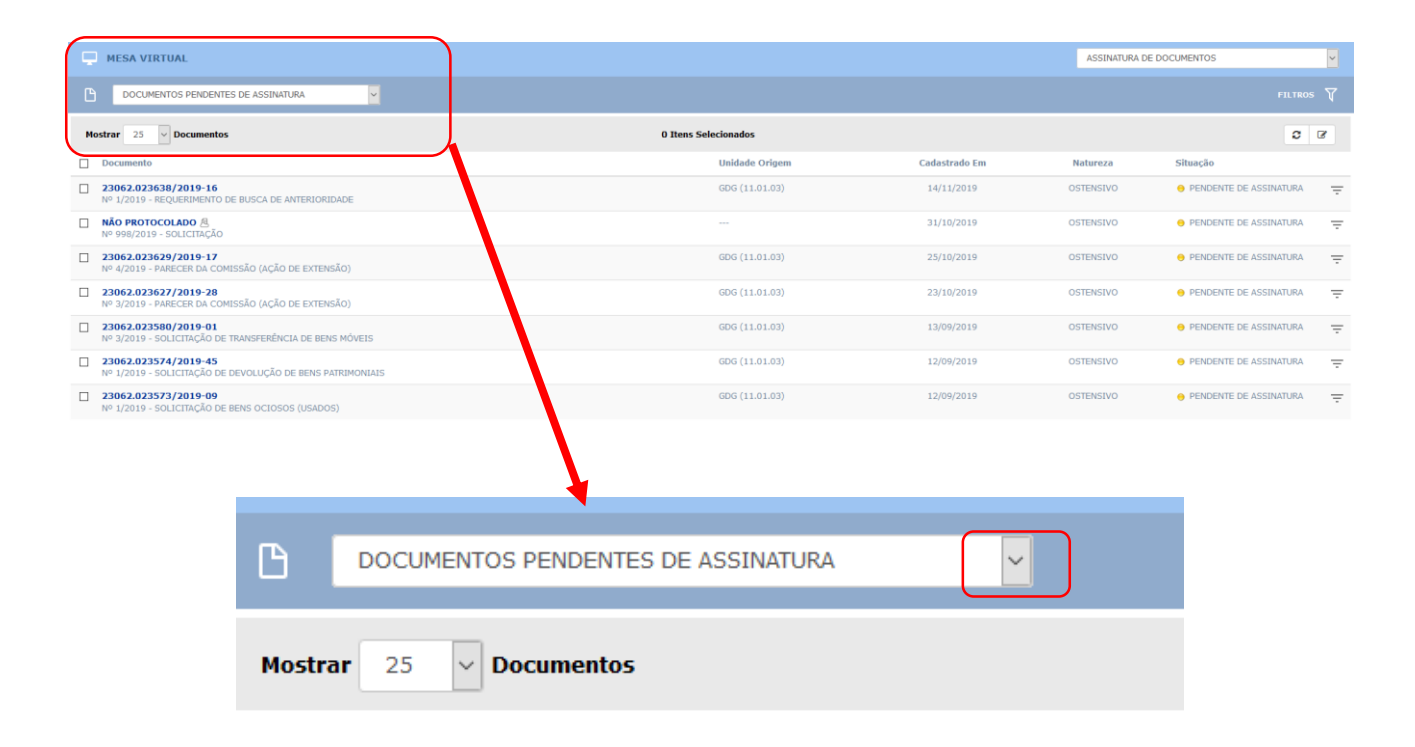

Ao clicar na seta indicada na caixa de seleção acima, serão apresentadas outras opções de consulta para o servidor: **Documentos pendentes apenas de minha assinatura** e **Documentos Assinados**.

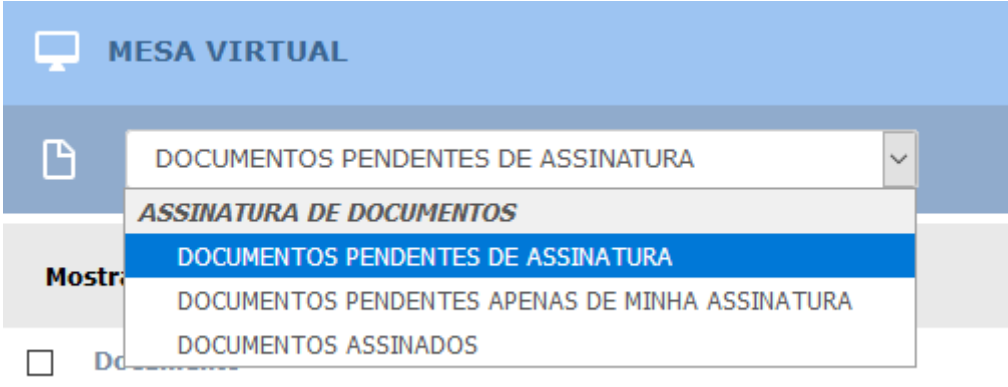

Para proceder com a assinatura de documentos, o servidor deverá selecionar qual(is) documento(s) será(ão) assinado(s) e clicar na caixa indicativa do mesmo(s).

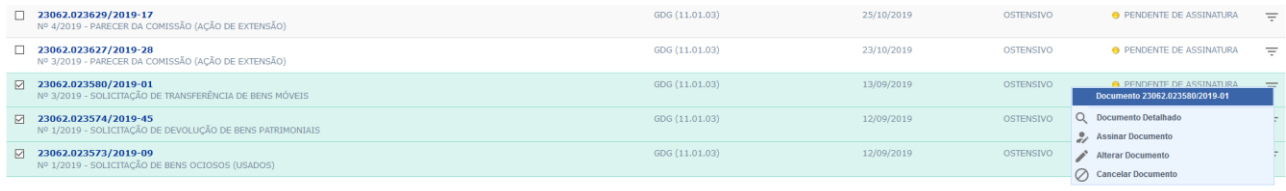

Após a seleção do documento, clicar no ícone  $\overline{=}$ , que abrirá uma caixa com as opções a seguir:

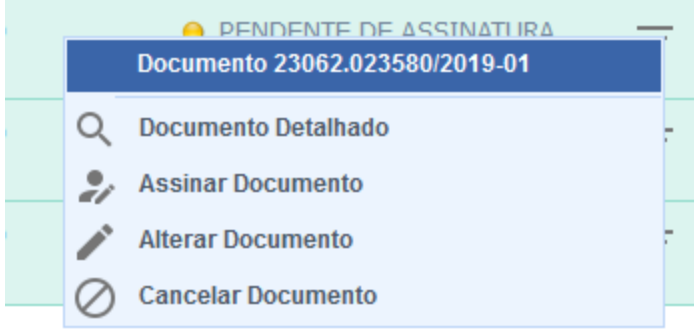

### **4.2.1 Assinar Documento**

Para realizar a assinatura dos documentos selecionados, clicar em **Assinar Documento,** indicar a função na qual assinará o documento e informar a senha. Ao final, clique em *Confirmar*.

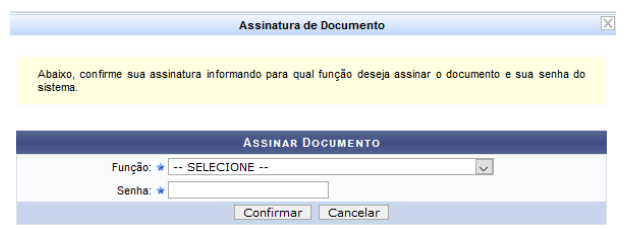

O Sistema também permite selecionar todos os documentos listados para assiná-los de uma única vez. Para<br>isso, clique em  $\Box$  Documento isso, clique em

#### **4.2.2 Alterar Documento**

Caso seja necessário ou tenha interesse em modificar o documento, clique em **Alterar Documento.** Ao optar por *Alterar Documento,* a página será exibida na formatação abaixo:

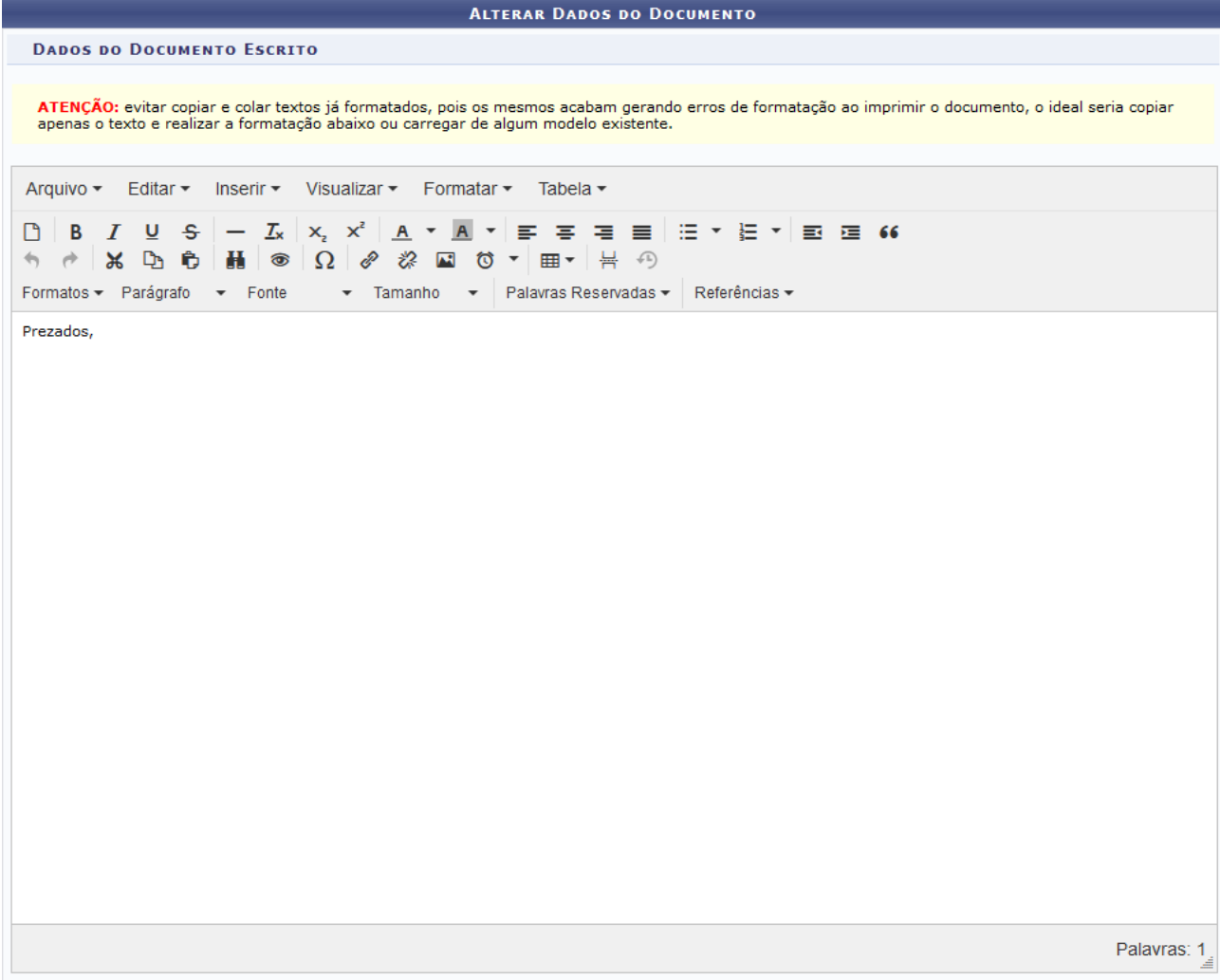

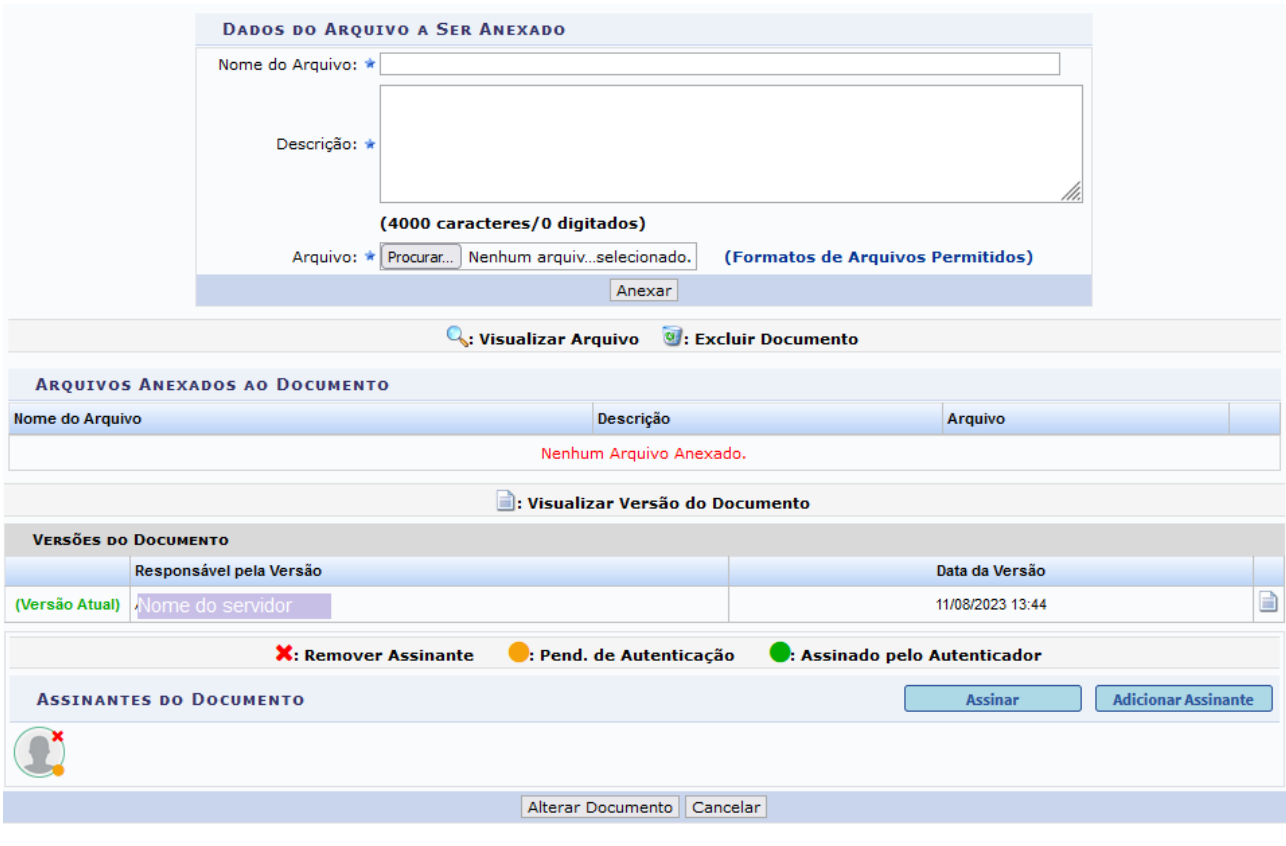

Protocolo

Clique em *Alterar Documento,* caso deseje salvar uma nova versão para o documento. Clique em *Cancelar,* caso desista da alteração do documento.

Optando por realizar a alteração do documento, a mensagem de sucesso será disponibilizada no topo da página:

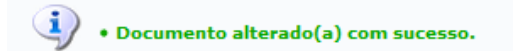

**Importante**: se o documento tiver outros assinantes e for alterado, será preciso solicitar a assinatura dos demais responsáveis novamente

## **4.2.3 Cancelar Documento**

Para cancelar o documento, os servidores que foram indicados como assinante(s) deverão selecionar a opção **Cancelar Documento** ANTES que o mesmo seja assinado, já que o documento assinado por TODOS os indicados acarretará na impossibilidade do cancelamento do documento por meio dessa opção de tela.

Cabe salientar que, ainda será possível cancelar o documento, mesmo que todos tenham assinado, mas desde que ainda não tenha sido visualizado pelo destinatário.

Para proceder com o cancelamento do documento, o servidor deverá clicar na opção **Cancelar Documento.**  O Sistema apresentará a tela a seguir, em que deverá ser cadastrada uma *Justificativa* para o cancelamento do documento.

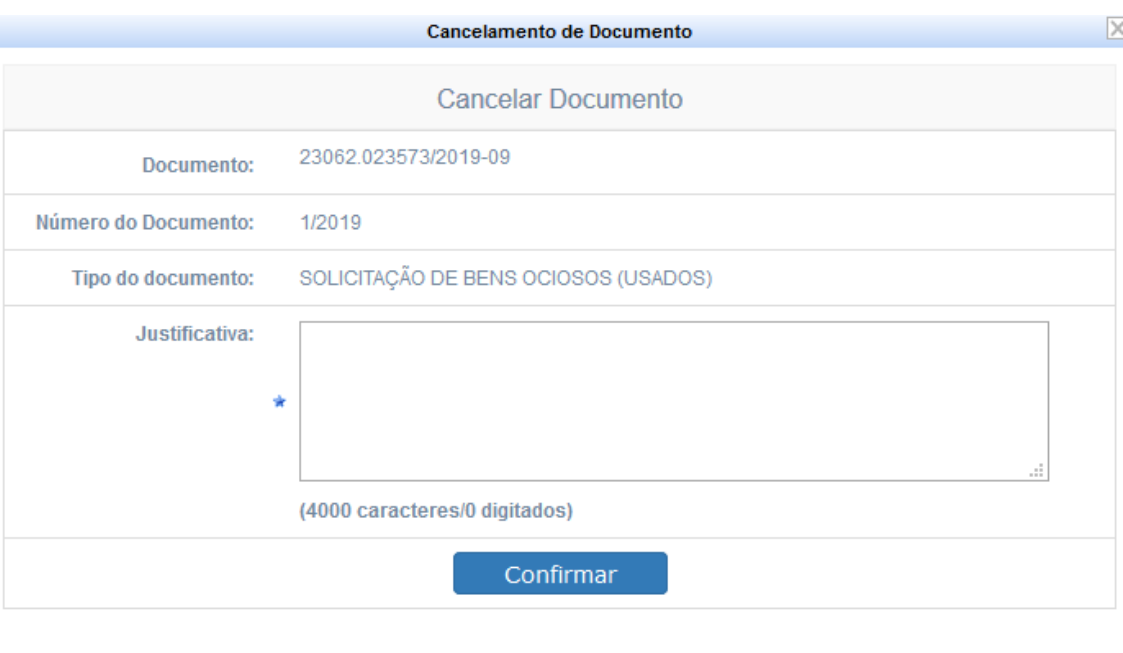

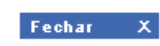

# **4.3 PRÉ-REQUISITOS/RECURSOS NECESSÁRIOS/CUIDADOS ESPECIAIS**

- 4.3.1 Ter realizado o cadastro da Identificação Única [\(http://iu.cefetmg.br\)](http://iu.cefetmg.br/).
- 4.3.2 Estar habilitado no SIPAC para realizar a operação tratada nessa Instrução de Trabalho.

## **4.4 DESVIOS E AÇÕES NECESSÁRIAS**

Não houve conteúdo para esse tópico, na presente versão do documento.

# **5 HISTÓRICO DE ATUALIZAÇÕES**

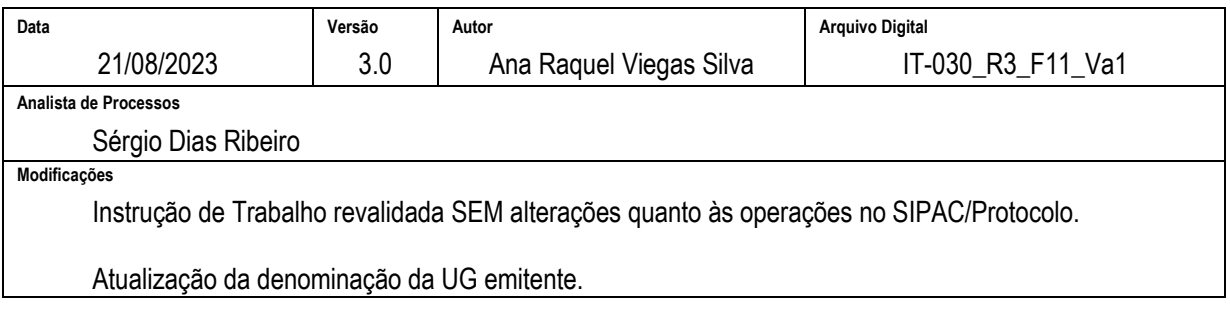

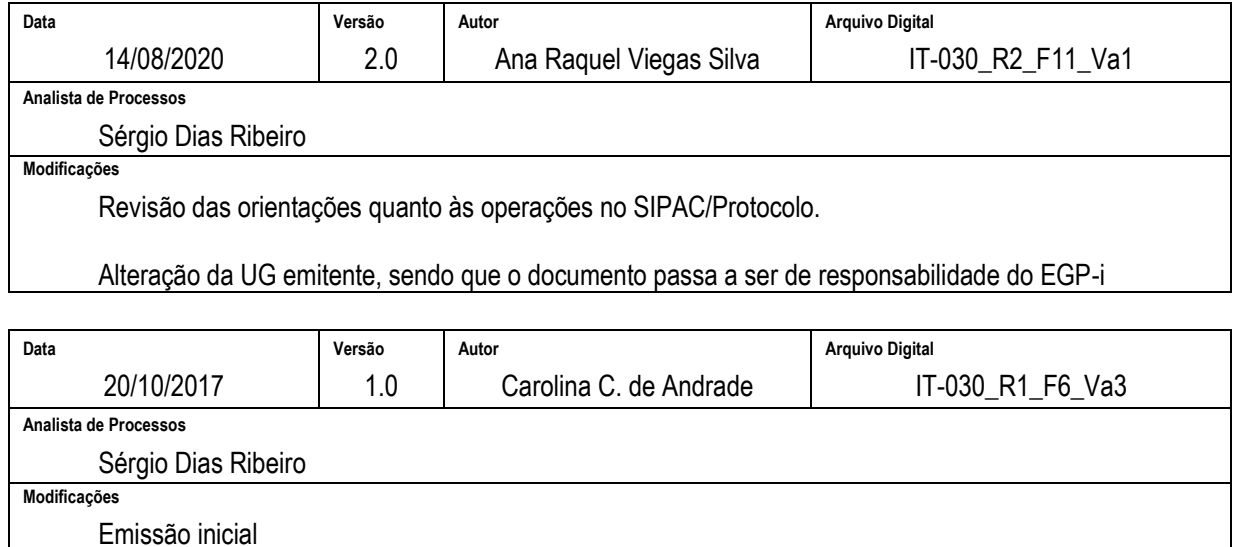

UG emitente: Escritório de Projetos (EP) Participantes: Na elaboração: Carolina Camarano de Andrade; Ana Raquel Viegas Silva Na revisão: Vitor Tavares Gontijo; Sérgio Dias Ribeiro Na aprovação: Artur de Carvalho Alves

#### **6 DOCUMENTOS ADICIONAIS**

Não houve conteúdo para esse tópico, na presente versão do documento.

#### **7 PERGUNTAS FREQUENTES**

Não houve conteúdo para esse tópico, na presente versão do documento.